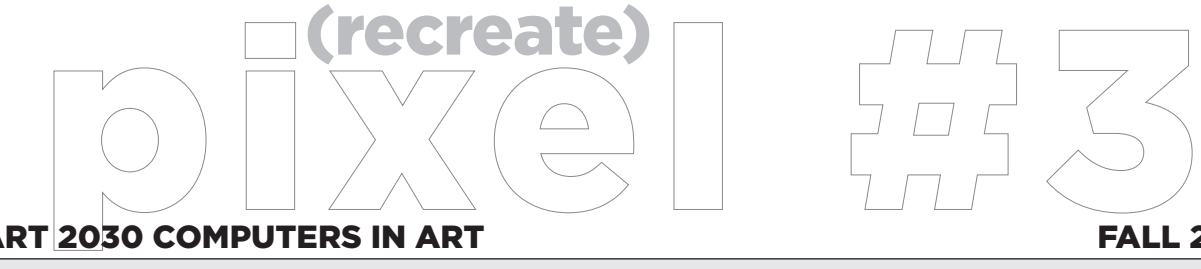

# ART 2030 COMPUTERS IN ART FALL 2020

Evelyn **Davis-Walker C: 614.264.2323** Office Hours: Virtually **W:** 2-4p | **R:** 9-11a Valdosta State University | College of the Arts | Art & Design Department **Credit load: 0-6-3** 

#### PROJECT BRIEF

This final exercise is a larger project that will test your abilities to problem solve, innovate and execute a recreation of a famous piece of artwork with a modern twist. I encourage you to still review online tutorials that will help you achieve your desired final look. Have fun and be creative in your project idea. First determine which type of famous artwork you think you can modernize using objects of today. Please note, this project isn't for you to just to take a photograph "with a twist". This is meant to show your Photoshop skills by collaging a number of your own photographs into one composition/file that is in the spirit of a famous piece of art. The photoshop file needs to have multiple layers of objects you've taken photographs of **(NO IMAGES FROM THE INTERNET).** The only image that is not your own will be of the original famous piece of art. As long as you have the original famous artwork image saved to the Final Files folder within Microsoft TEAMS we will be able to make a side-by-side comparison.

Look at the examples I've placed in the teams folder to give you an idea of how to successfully complete the project. To be clear, you do not have to have the final file have a side-by-side example, you will just need to save the original inspiration artwork as a separate .jpg that you place in your Microsoft TEAMS folder for us to review on our own.

After each exercise/project, you will write a a short Intent/Artist statement. In a minimum of one paragraph describe your intention with the piece and the steps you took in creating your visual solution.

### FILE MANAGEMENT FORMAT

Saved as an .psd and .jpg. You will need to always save your files with your full name listed as well as the project in the name. Example: **evelyndaviswalkerpixel3.jpg evelyndaviswalkerpixel3.psd**

You will also save an original jpg file to see the unaltered version of the image. Example: **evelyndaviswalkerRecreateOriginal.jpg**

# DUE DATES

**REVIEW THE CURRENT CLASS CALENDAR FOR DUE DATES**

### **INTENT STATEMENT INSTRUCTIONS**

Place the short statement as a word document or a PDF in the 'Files' tab section of your Microsoft TEAMS where you place your other art files.

## **POINTS**

**ARTWORK - 75 POINTS STATEMENT - 20 POINTS**

## SET-UP

Size and orientation of your ofificial document will be dependent on the original artwork you are using as inspiration. Use the same ratio when making your recreation, however, make sure your file is at least 5"x 7" at 300dpi. I suggest choosing the original inspiration famous artwork image a high-resolution image that is AT LEAST 2,000 pixels at the largest dimension.